## Dagrapport Waarneming

Via Rapportage>>Dagrapporten kunnen 2 rapporten worden gemaakt betreffende waarneming:

- *Waarneming van mijn patiënten;* op dit rapport worden de contacten getoond die zijn gemaakt door de medewerkers van de waarnemende praktijk, van de eigen patiënten;
- *Waargenomen in mijn praktijk;* op dit rapport worden de contacten getoond van de patiënten die in de eigen praktijk zijn gemaakt voor de waarnemend arts.

Vink 1 van de rapporten aan, vul een datum in (max. 1 maand), vink "Medewerkers" aan en klik onderin op "Verder".

Een PDF zal openen met de patiënten waarbij een contact is gemaakt.

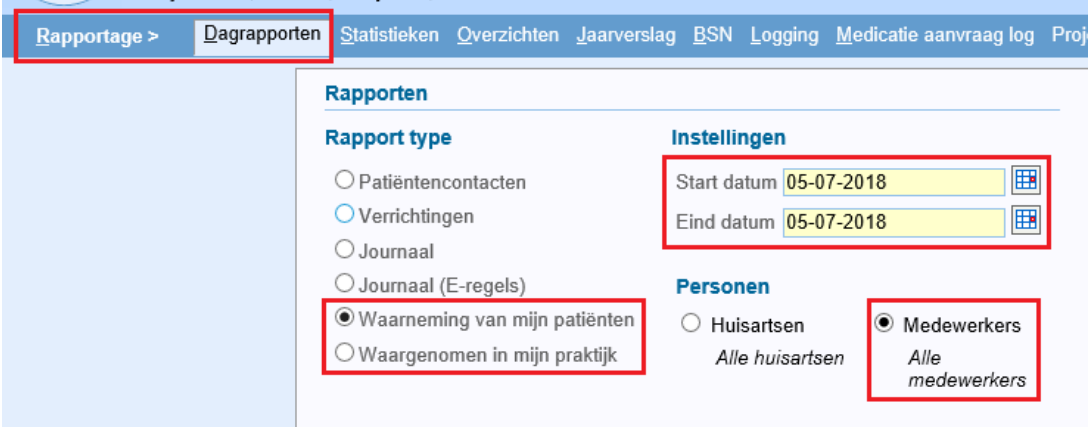

## **Logging**

Het is ook mogelijk om te kijken wie er een dossier van een patiënt heeft geopend (met of zonder een contact te hebben aangemaakt), ook voor waarnemers.

Dit kan gezien worden via Rapportage>>Logging.

Vul via de drop down pijl de gebeurtenis in, bv *Open Medisch dossier*, wijzig eventueel de data en klik op Zoeken.

Onderstaand een voorbeeld.

Datum/tijd, naam medewerker en patient worden getoond.

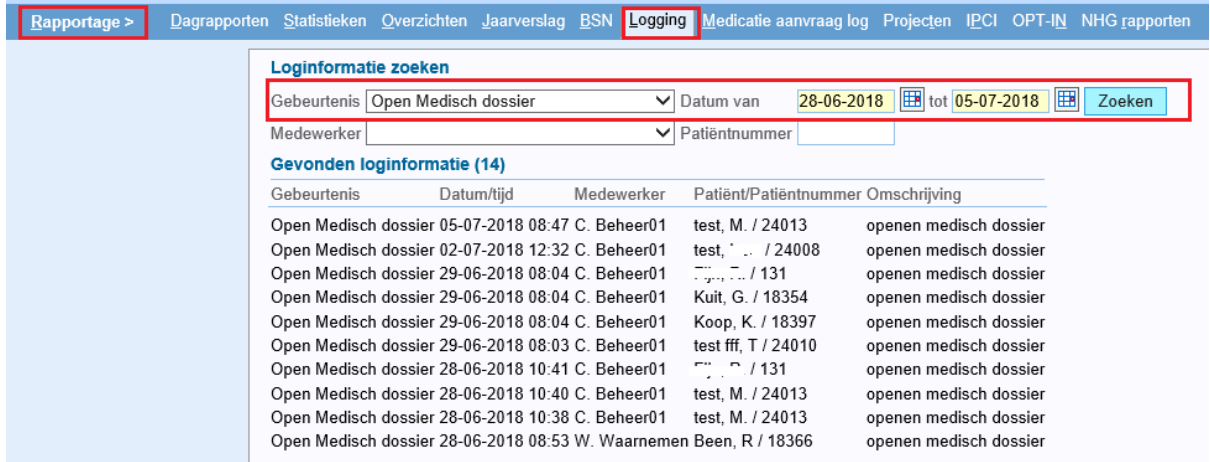